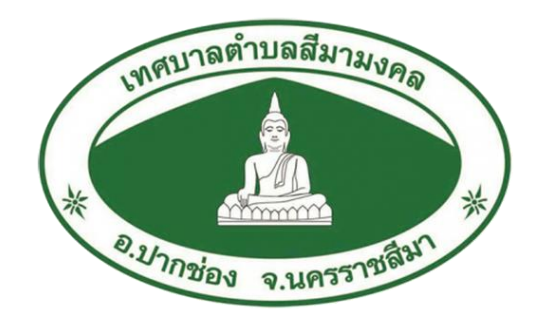

## **คู่มือการใช้บริการ E Service ของเทศบาลตำบลสีมามงคล**

**เทศบาลตำบลสีมามงคล**

**ตำบลกลางดง อำเภอปากช่อง จังหวัดนครราชสีมา**

**โทร 044 – 361444**

**คู่มือการให้บริการ E – Service ของเทศบาลตำบลสีมามงคล**

**การใช้บริการผ่านเว็บไซต์**

1. กดเลือกใช้บริการ E – Service

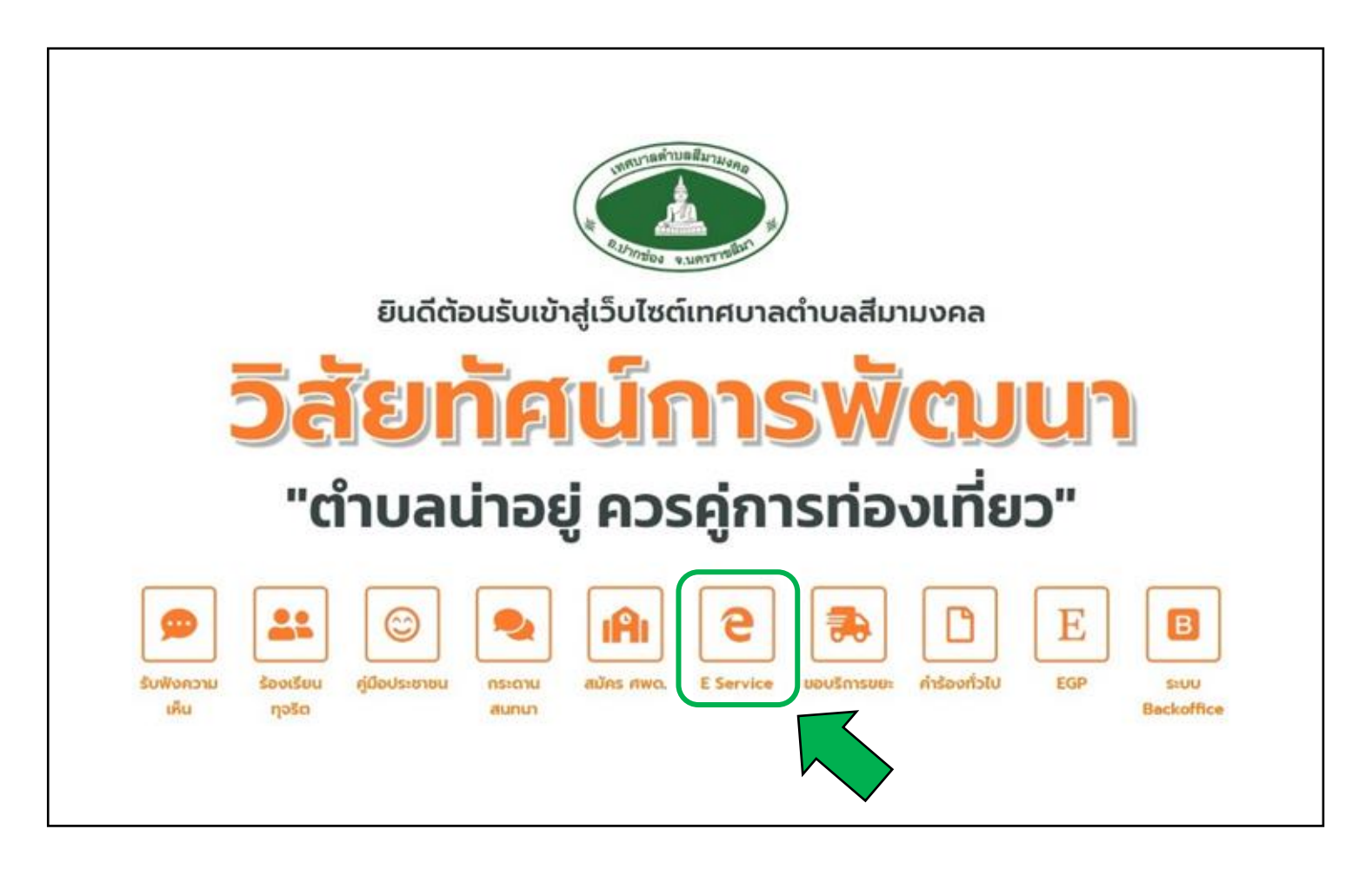

2. กดคลิกเรื่องที่ต้องการใช้บริการ ปุ่มสีเขียว "คลิกที่นี่"

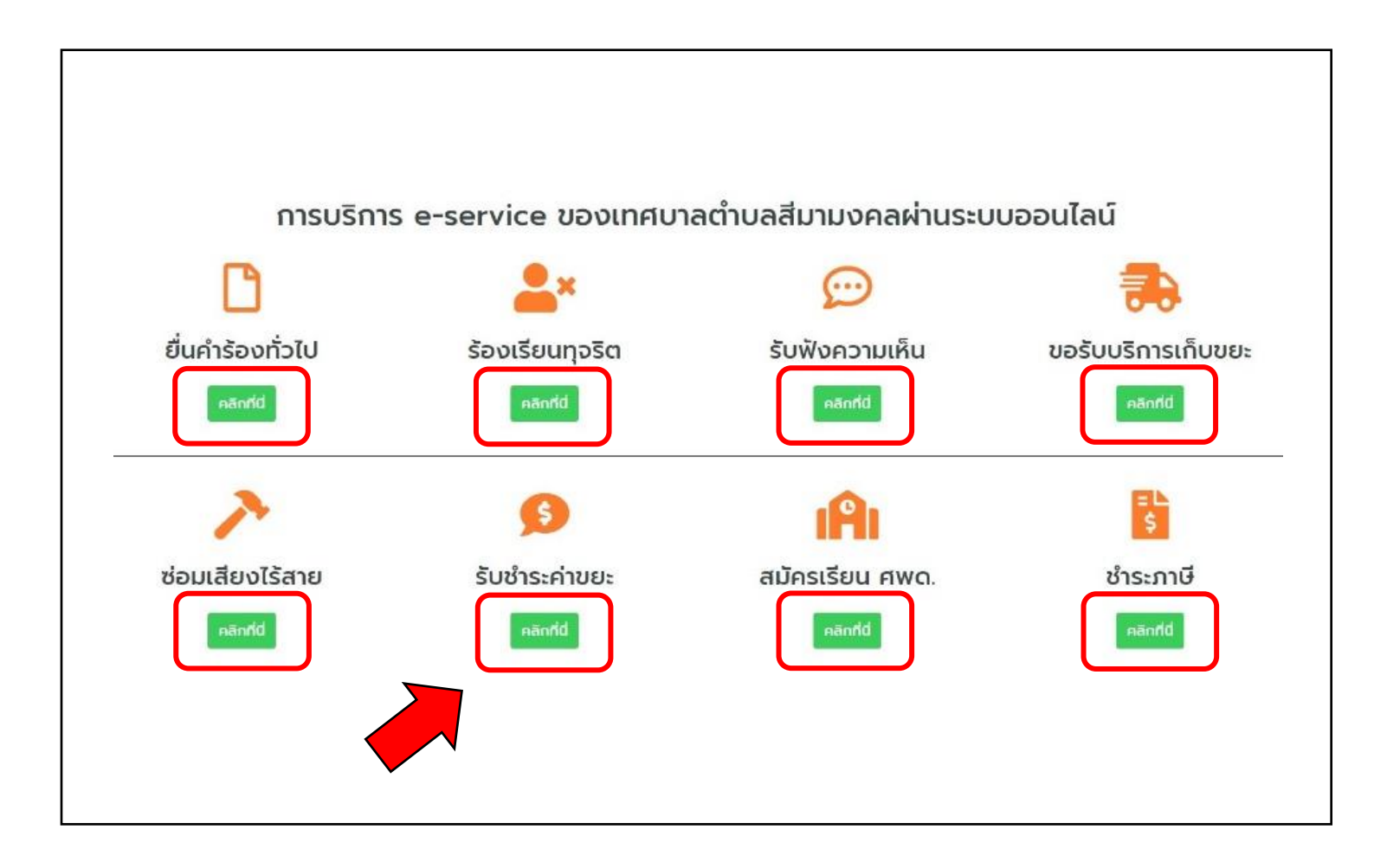

3. กรอกข้อมูลพร้อมกับเรื่องที่จะใช้บริการ ให้ครบทุกช่อง พร้อมตรวจสอบความถูกต้อง หลังจากที่มั่นใจว่ากรอก ข้อมูลครบถ้วนแล้ว ให้คลิก **"ส่งข้อความ"**

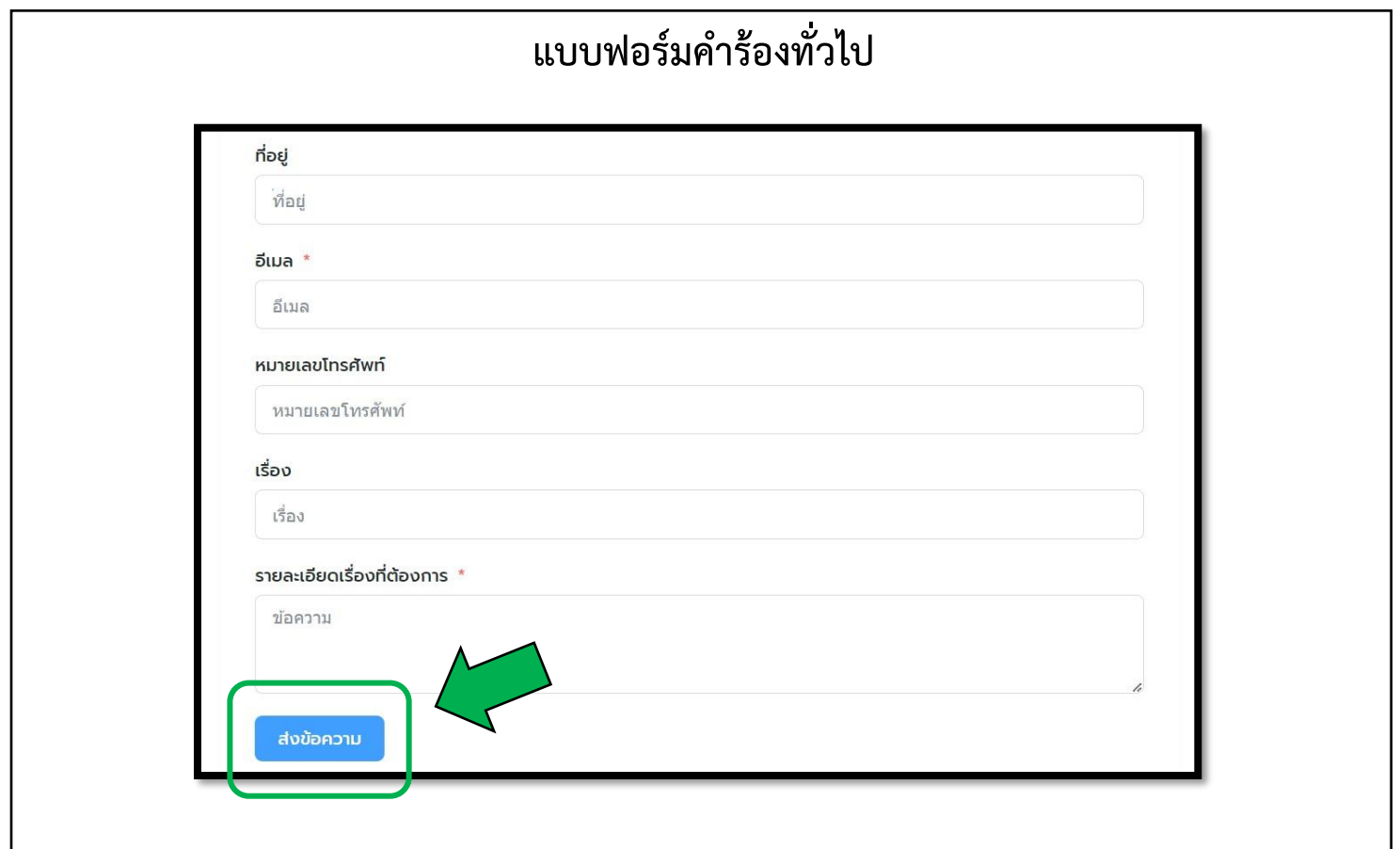

## **การใช้บริการผ่าน QR Code**

1. เปิด QR Code ที่หน้าเว็บไซต์ของเทศบาล

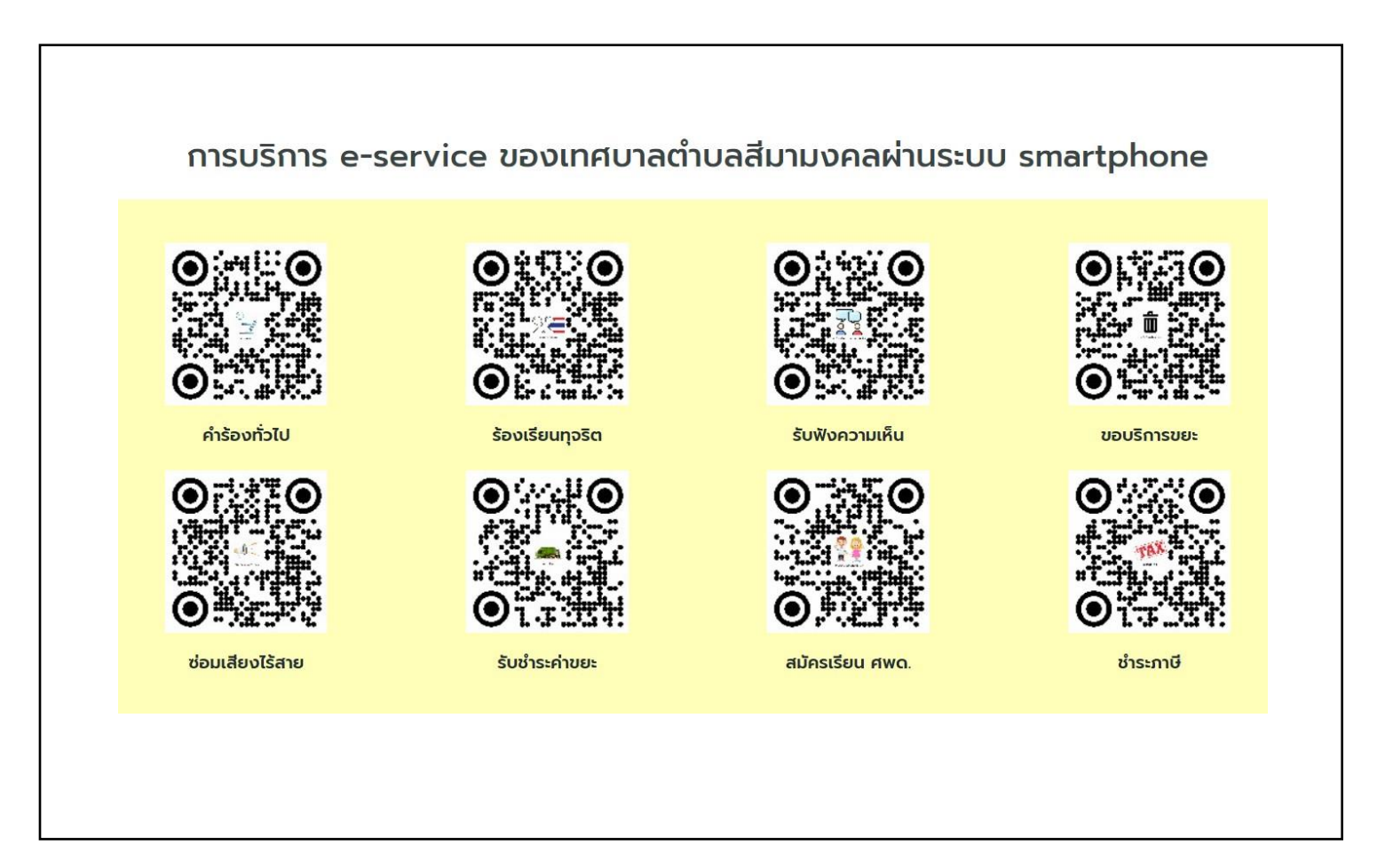

2. เลือกเรื่องที่ต้องการใช้บริการ และใช้โทรศัพท์สแกน QR Code

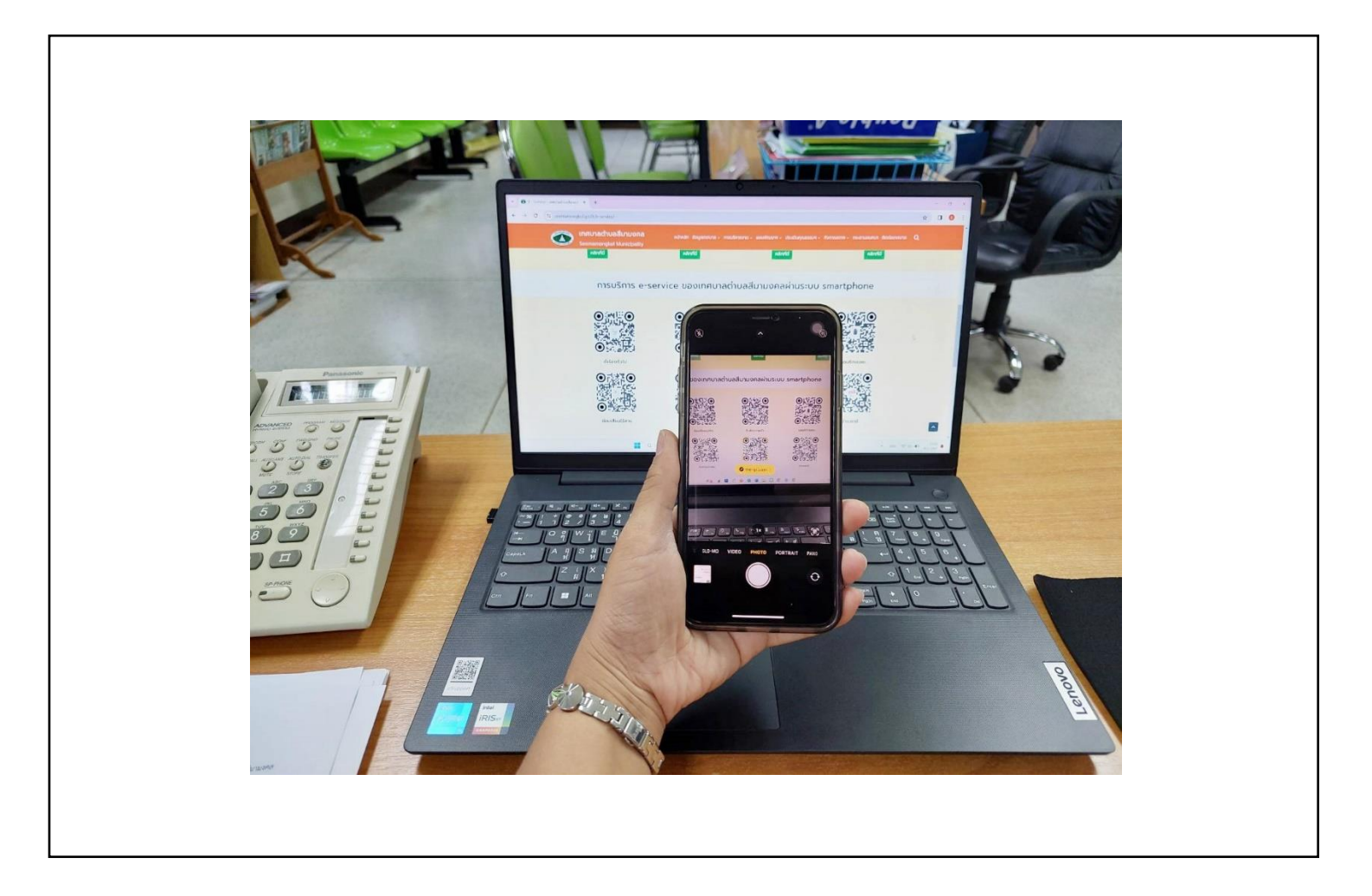

3. กรอกข้อมูลพร้อมกับเรื่องที่จะใช้บริการ ให้ครบทุกช่อง พร้อมตรวจสอบความถูกต้อง หลังจากที่มั่นใจว่ากรอก ข้อมูลครบถ้วนแล้ว ให้คลิก "ส่งข้อความ"

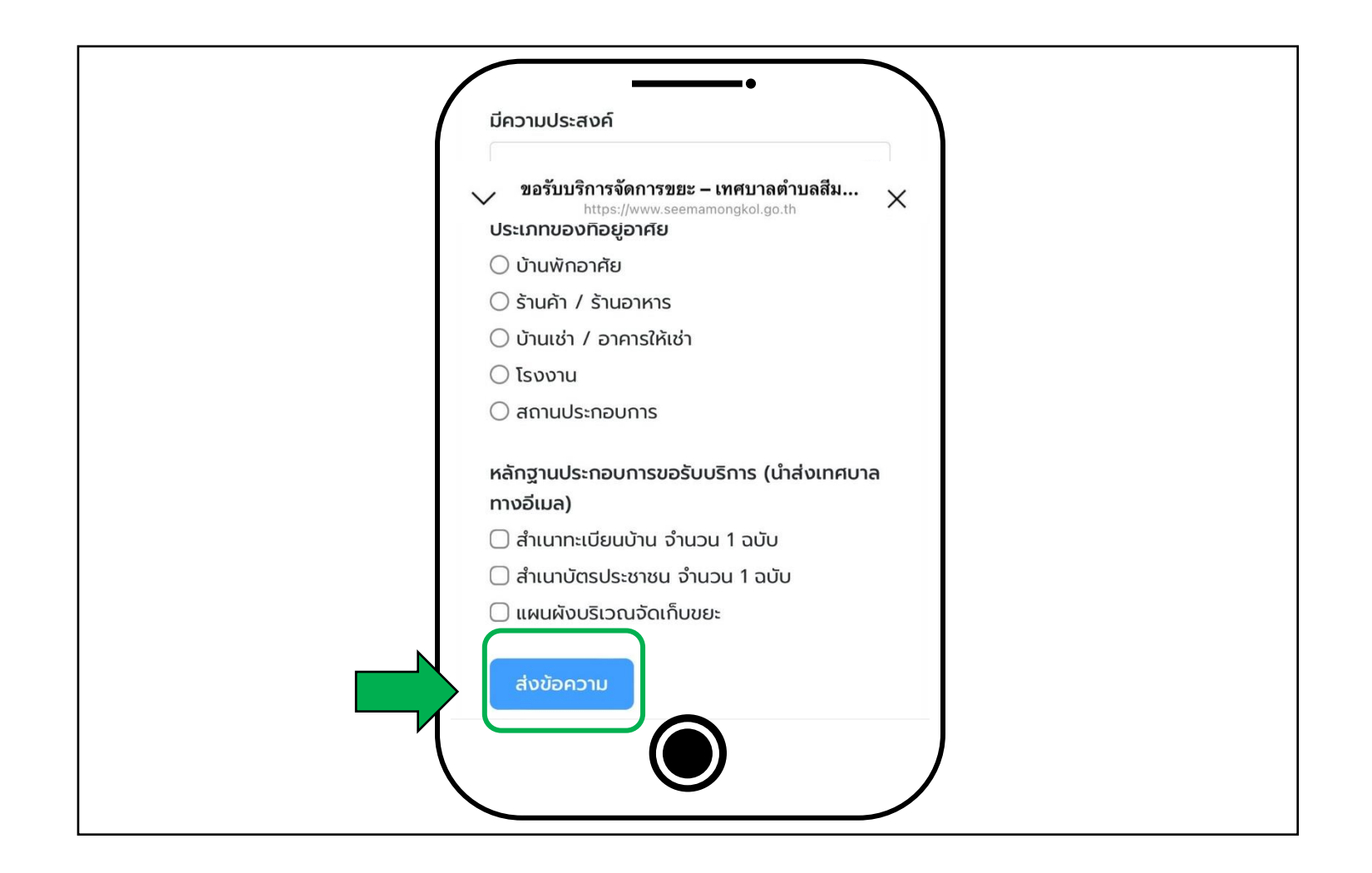

**หมายเหตุ** หลังจากที่ได้อ่านคู่มือและได้ปฏิบัติตามลำดับขั้นตอนการใช้บริการระบบ E- Service ของหน่วยงาน แล้ว ข้อมูลจะถูกส่งมายังหน่วยงาน หลังจากที่หน่วยงานได้รับเรื่องที่ประชาชนร้องเรียน หรือเรื่องขอใช้บริการใน ด้านต่างๆ หน่วยงานจะดำเนินการต่อไปตามหลักเกณฑ์ที่กำหนด